# **CAPÍTULO 5 Casos de éxito y escenarios posibles para implementación de BPM**

*José Martínez Garro y Patricia Bazán*

En este capítulo se describen algunos casos de éxito en organizaciones que han llevado adelante algún aspecto de gestión por procesos de negocio, cada una de ellas con mayor o menor grado de adhesión, pero en todos los casos, aplicando una metodología y las herramientas tecnológicas habilitantes, presentadas en este libro.

Para cada caso presentado mostraremos el objetivo y alcance del mismo, es decir el campo del dominio al que aplica, qué resuelve y hasta dónde abarca la solución. Luego se presenta la solución propiamente dicha, incluyendo la arquitectura tecnológica y proceso/s involucrado/s y finalmente abordaremos la discusión y resultados de la solución.

# **5.1. Caso Seguimiento de Proceso Licitatorio y Ejecución de Proyectos UEC**

Sistema basado en BPM para el Seguimiento del Proceso Licitatorio y la Ejecución de Proyectos del Programa PMGM-UEC Ministerio del Interior y Transporte de la Nación Argentina

En el año 2013, los autores de este libro participaron en el desarrollo de este sistema y en 2014, el trabajo finalizado dio origen a la publicación en el 8vo SIE (Simposio de Informática en el Estado), en el marco de las 43a JAIIO (Jornadas Argentinas de Informática e Investigación Operativa) [Chedrese V. et al, 2014]

# **Objetivo**

Es un sistema basado en BPM para el seguimiento del proceso licitatorio en una organización pública y muestra las mejoras obtenidas como consecuencia de dicha implementación.

El objetivo general del Programa de Mejora de la Gestión Municipal PMGM (BID 1855 OC-AR) es el de mejorar la capacidad de gestión de los gobiernos municipales, para que éstos respondan de forma más efectiva a las necesidades locales. Sustentado por el BID (Banco Interamericano de Desarrollo), el Programa de Mejora de la Gestión Municipal PMGM (BID 1855 OC-AR) tiene como objetivo general el de mejorar la capacidad de gestión de los gobiernos municipales, para que éstos respondan de forma más efectiva a las necesidades locales. Para ello, el BID ha asignado un monto de u\$s 80.000.000, por única vez, para el desarrollo e implementación de proyectos.

El Programa propone desarrollar e implementar mecanismos replicables de fortalecimiento municipal en las áreas de administración interna, finanzas, tributación, catastros, servicios de atención al ciudadano, gobierno electrónico, planificación urbana y promoción económica local, entre otras 3,4

Este programa contempla intervenciones coordinadas en los tres ámbitos del gobierno (nacional, provincial y municipal), tendientes al fortalecimiento de las capacidades de los gobiernos municipales. Las actividades a ser financiadas son de dos tipos:

- (i) Proyectos de iniciativa provincial, orientadas a mejorar el marco de las políticas de descentralización, ampliar el alcance de los sistemas de gestión pública desarrollados por la provincia, implementar proyectos de apoyo a las municipalidades y desarrollar instrumentos de gestión que requieren soluciones de escala.
- (ii) Proyectos de desarrollo institucional identificados por los propios municipios, en temas como planificación urbana, centros de atención de trámites, preparación de proyectos y otros. Adicionalmente, el Programa incluye un componente de apoyo a actividades de promoción, fortalecimiento y seguimiento del sector municipal en general, a ser ejecutado por el Ministerio del Interior.

La Unidad Ejecutora Central-UEC es la encargada de coordinar y supervisar la ejecución de los proyectos pertenecientes al Programa. La misma está constituida por varios sectores funcionales y se relaciona con entidades externas como las Provincias y el BID, que deben interactuar fluidamente para que se cumplan los objetivos de la Unidad.

#### **Alcances**

Analizando las actividades de cada sector y la forma en que éstos se comunican, aparece una estructura basada en los procesos funcionales. Si bien al momento de iniciar este trabajo no existía un buen grado de formalización de los procesos dentro de la UEC, el Programa busca dentro de este contexto, implementar su funcionamiento en base a procesos de negocio.

Es posible considerar entonces al Programa constituido por cada uno de sus sectores, que se relacionan entre sí, que intercambian documentación e información con las otras áreas de la UEC, con la participación de entidades externas como las Provincias y el Banco, consolidando

<sup>3</sup> <http://www.uec.gov.ar/uec2009/web/index.php>

<sup>4</sup> <http://xgob.blogspot.com.ar/2013/06/programa-de-mejora-de-la-gestion.html>

distintos procesos operativos. Este funcionamiento integral del Programa, con el aporte de valor de todos los participantes y basado en procesos operativos, se encuadra en lo que se denomina una gestión por procesos.

Luego de un primer análisis, resultó evidente que la gestión por procesos permitiría a la UEC mejorar la gestión de sus actividades, de los recursos utilizados, del tiempo de respuesta de los servicios que presta y del control en general. Para comenzar este trabajo, fue necesario identificar, estudiar y adecuar los procesos del programa con todos los participantes, internos y externos, para que pudieran implementarse operativamente en una herramienta informática de características colaborativas y especialmente diseñadas para la operación y administración de los procesos.

La premisa principal fue la utilización de herramientas de software libre, tanto para la gestión de los procesos, la administración de la documentación asociada a los mismos y el desarrollo de las aplicaciones que, a manera de servicios, abastecieron a las actividades de los procesos.

# **Solución propuesta y metodología**

La metodología aplicada se muestra en la Tabla 8 que enuncia las etapas y en la Figura 31 que representa a las mismas agrupadas en cuatro grandes pasos y donde se puede observar la retroalimentación en las fases de Descubrimiento de Procesos y Definición de los procesos buscando una versión mejorada de los procesos que sea entrada para las fases de codificación de procesos y actividades, al modelado de los datos y a la especificación e implementación de servicios y formularios. Estas tres etapas también se retroalimentan entre sí, aunque de una manera secuencial y no cíclica. El resultado de estas tres etapas, llevan a la fase de pruebas y finalmente al test, puesta a punto y puesta en marcha.

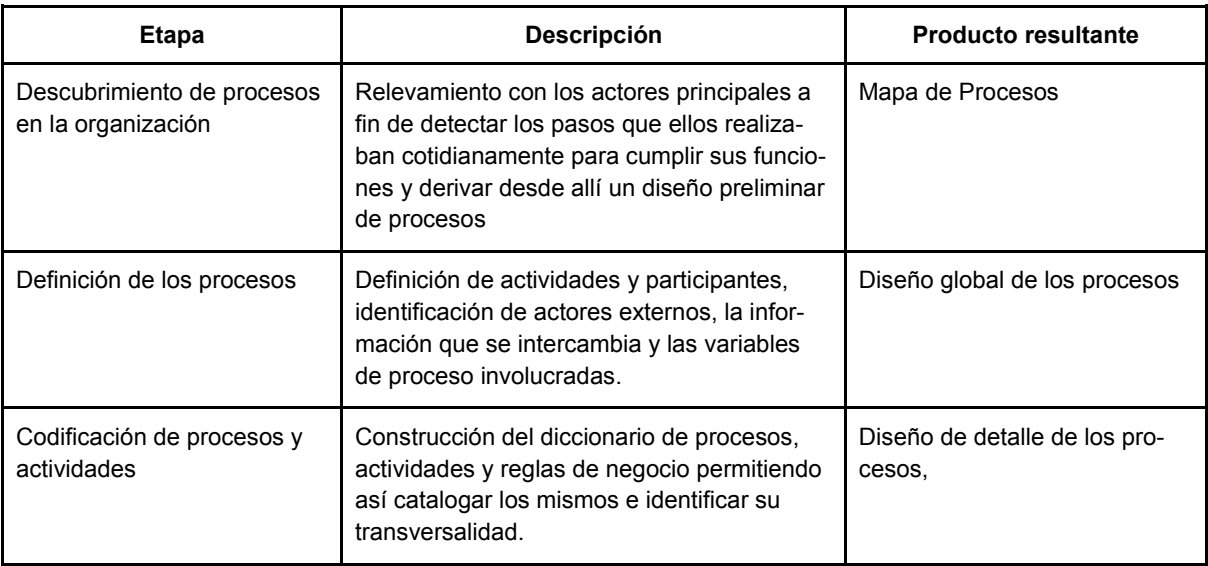

## **Tabla 8. Etapas de desarrollo del proyecto**

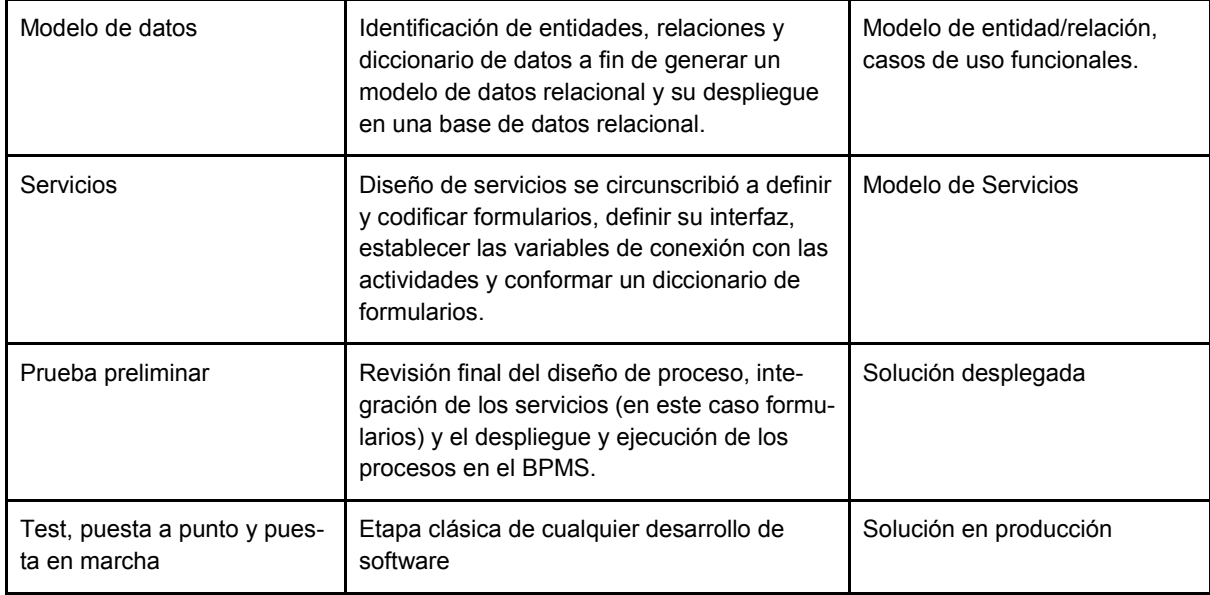

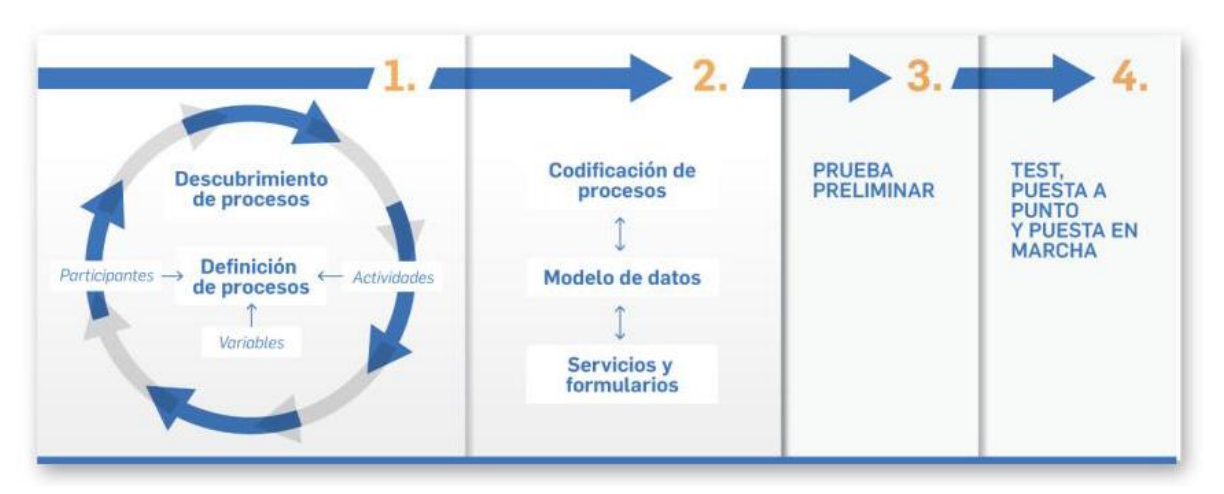

.

*Figura 31. Metodología aplicada en UEC*

El desarrollo de la solución se inició con la realización de un diagnóstico de la situación vigente en la UEC, orientado a detectar y aplicar una reingeniería de los procesos de negocio ejecutados informalmente en el Programa. Para ello, se llevaron a cabo un conjunto de tareas técnicas de relevamiento, análisis y diagnóstico de los circuitos administrativos y de gestión del Programa, destinadas a determinar el estado actual y proponer las medidas necesarias para el procesamiento de los requerimientos de los productos internos y finales, que son objeto del PMGM.

Junto a los responsables del Programa se intentó determinar mejoras o rediseños en los procesos ya detectados por ellos y definir explícitamente los objetivos a lograr por cada proceso bajo estudio, dentro del plan global del PMGM.

Asimismo se buscó seleccionar el personal clave de cada proceso, para obtener los conocimientos y el compromiso de los participantes que conocieran acabadamente los distintos pasos de los procesos.

Se elaboró un detallado diagrama preliminar de relaciones entre procesos (mapa de procesos) y de cada proceso en particular, utilizando el lenguaje BPMN que suministra el modelador de la herramienta BPMS. A través de los diagramas de procesos, se describieron secuencialmente los pasos que los departamentos, áreas o sectores ejecutan para convertir los insumos en productos tal como se desarrollaba en el momento de encarar la tarea de mejora, para facilitar su comprensión y análisis por parte de los analistas.

En la Figura 32 se observa el mapa de los procesos que estuvieron involucrados dentro del alcance de este trabajo. Cada uno de estos sub-procesos fue explotado y refinado dentro de las fases de Descubrimiento y Definición de procesos.

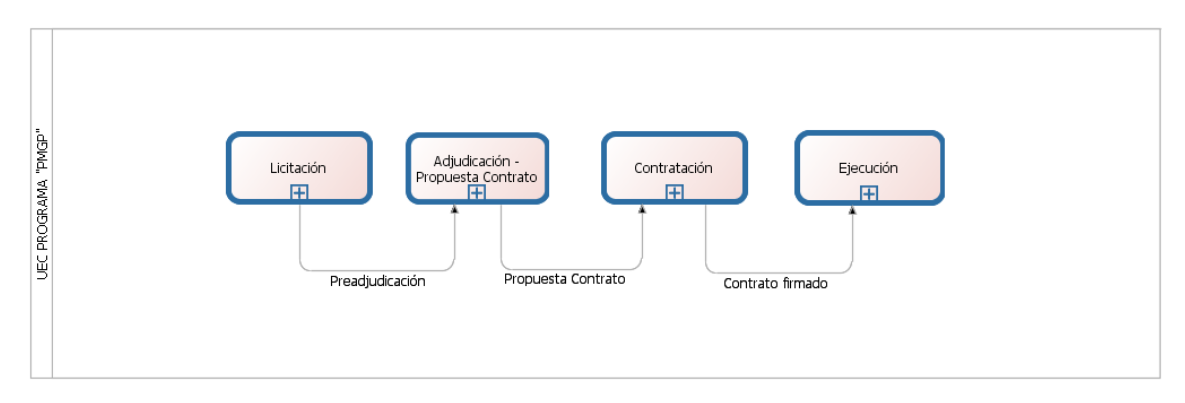

*Figura 32. Mapa de Procesos del PMGM*

Se analizó la relación entre los procesos y la información, tratando de determinar la manera de combinar la tecnología de información con el diseño de los procesos y la organización de las personas. Ello permitió detectar las disfunciones con respecto al objetivo principal y trazar escenarios posibles, orientados a mejorar el análisis de la información, optimizar la toma de decisiones, definir o cambiar actividades en forma radical, o suprimir flujos de trabajo que gracias a la tecnología son superfluos o innecesarios.

Finalmente, se elaboró una propuesta de diseño o reingeniería con modificaciones o ajustes, explicitando claramente los objetivos y metas a alcanzar en los procesos. Estas propuestas de cambios se realizaron verificando que no estuvieran contrapuestas con normativas legales y de auditoría que rigen el funcionamiento de los procesos. Asimismo se incluyó una descripción de los posibles resultados de este rediseño en términos de mejora tales como reducción de tiempos de proceso, eliminación de pasos innecesarios, definición de puntos de control, notificaciones a los participantes clave y tiempos límite.

En la Figura 33 se observa el detalle del Proceso de Consulta de Oferentes obtenido como resultado de la reingeniería.

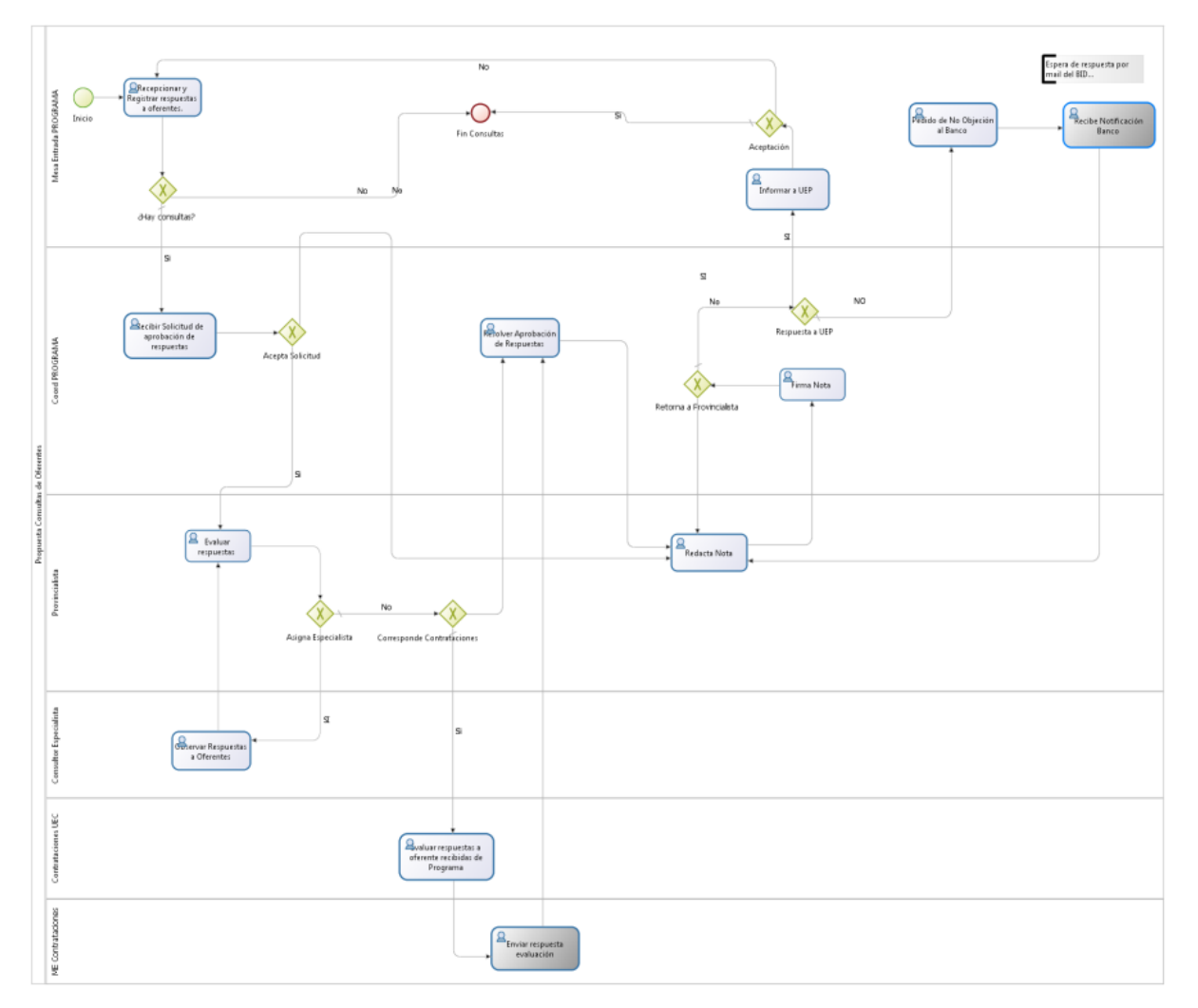

*Figura 33. Proceso de Consulta de Oferentes*

# **Arquitectura Tecnológica de la Solución**

La solución incluye la instalación del software de base sobre el hardware que puso a disposición la UEC para este proyecto. Dicha instalación se realizó en base a las indicaciones y supervisión directa de los responsables del Data Center de la UEC, de manera que las instalaciones de software necesarias para el proyecto, no interfieran en el funcionamiento operativo de la UEC.

Se instaló un ambiente tecnológico (de desarrollo, pruebas y producción) para la herramienta BPMS. Este ambiente permitió realizar las pruebas operacionales de los procesos desarrollados.

Las herramientas utilizadas para dar soporte a la solución y permitir llevar a cabo la metodología planteada son: Bonita Open Solution: suite BPMS (Sistema de gestión de procesos de negocio).de código abierto que combina el diseño gráfico de los procesos de negocio siguiendo el estándar BPMN (Notación para el modelado de procesos de negocio), un motor de ejecución y una interfaz de usuario sencilla y configurable. El usuario puede crear

conectores que permiten comunicar Bonita con otras aplicaciones y compartirlos en forma colaborativa a través de la gran comunidad de usuarios de Bonita. Alfresco Community Edition - On-Premise: gestor documental de código abierto. Proporciona todos los servicios de gestión de documentos, permitiendo capturar y guardar archivos electrónicos, previsualizar los mismos y gestionar su versionado en distintos repositorios, administrando usuarios y roles. Lenguaje PHP: lenguaje de programación orientado al desarrollo de aplicaciones web dinámicas, que puede ser usado en la mayoría de los servidores web y en casi todos los sistemas operativos y plataformas sin costo alguno. Tiene capacidad de conexión con la mayoría de los motores de base de datos, especialmente con MySQL. MySQL: sistema de gestión de bases de datos de código abierto y uso gratuito. Apache Tomcat: como servidor Web y servidor de aplicaciones

Como se observa en la Figura 34, la ejecución y compleción de las actividades se resolvió por medio de la invocación de servicios web vinculados al motor de procesos a través de variables de proceso, conectores y validadores apropiados. El acceso al gestor documental y al servidor de correos se realizó íntegramente desde los formularios PHP, resultando transparente para los usuarios que sólo deben autenticarse al ingresar a la aplicación a través del motor de procesos.

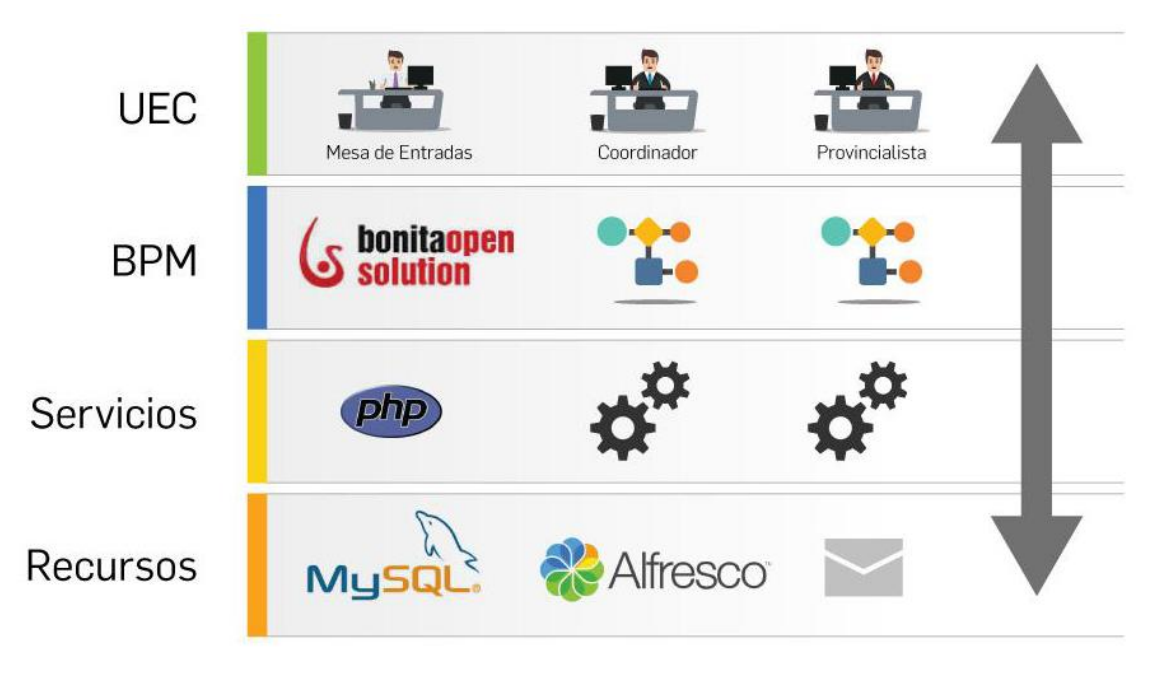

*Figura 34. Solución propuesta en UEC*

# **Discusión de Resultados y Conclusiones**

El PMGM es sólo uno de los programas federales de distintos organismos financieros internacionales que lleva adelante la UEC, abarcando 24 provincias y 250 municipios. El trabajo llevado a cabo, servirá indudablemente como prueba piloto para la futura generalización en esa organización de la gestión por procesos.

Por otra parte, el uso de software libre se vislumbra como doblemente ventajoso en un organismo del estado, tanto desde el punto de vista de los costos como de la independencia tecnológica, entre otros beneficios.

Sin lugar a dudas, la representación y coordinación de las actividades de los procesos, junto con su despliegue en una versión ejecutable realizada íntegramente en herramientas de software libre y orientada a servicios, constituye en el PMGM un cambio tecnológico y operativo que permitirá verdaderamente instrumentar una gestión por procesos posibilitando llevar a cabo una tarea más ágil, mejor supervisada y más eficaz, que permita responder rápidamente a los cambios y desafíos que se presenten en el futuro.

Los procesos instrumentados en esta solución constan de la ejecución de varias actividades que involucran a distintos participantes. Estos son, la totalidad de dependencias del PMGM, consultores especialistas, los solicitantes de los préstamos (Provincias y Municipios) y el mismo BID. Todos participan efectuando actividades para alcanzar el objetivo final del Programa.

El uso de BPMS ha posibilitado adelantos importantes en cuanto a la velocidad y agilidad con que las organizaciones mejoran el control y rendimiento de sus procesos, logrando instrumentar metodologías que permiten alinear esfuerzos entre la conducción y los participantes de las distintas actividades, mejorando la productividad y el rendimiento personal.

La implementación de esta solución con enfoque de procesos ha tenido un fuerte impacto en la organización que se puede evaluar en torno a las siguientes mejoras obtenidas:

- 1. Se eliminaron, en la tarea de reingeniería de los procesos, tareas que resultaban superfluas o solapadas. Algunas entradas/salidas que no justificaban su soporte en papel, fueron reemplazadas por notificaciones electrónicas. Se alivianó la labor del Coordinador del programa, que centralizaba una serie de tareas que fueron reasignadas a otros participantes, canalizando el trabajo de control por medio de procesos de notificación.
- 2. Se utilizó al pliego licitatorio como hilo conductor de una única instancia de proceso, por lo que sólo con disparar el proceso que registra el alta, la secuencia de actividades queda administrada íntegramente por el motor de procesos hasta el final de la ejecución del pliego. Cada actividad completada genera un movimiento sobre el pliego que permite en todo momento conocer la evolución sufrida por el mismo y los actores intervinientes.
- 3. Toda la gestión documental se realiza dentro del sistema, registrándose en el gestor documental tanto los documentos digitales incorporados manualmente, como los generados desde los distintos servicios, tales como notas o correos electrónicos, permitiendo asociar metadatos a los documentos. Desde cualquier formulario, el usuario tiene la

posibilidad de consultar en línea la documentación necesaria para la toma de decisiones y agregar la que considere oportuna.

- 4. Se incorpora la redacción de notas desde los formularios, en los que se ofrecen al usuario modelos predefinidos almacenados en la base de datos, clasificados de acuerdo a la actividad de proceso que los invoca. El participante puede completar el texto según su necesidad en un editor que suministra cada formulario. Asimismo, se provee la firma digital de notas, en la que el responsable adjunta al documento la imagen con su firma, asociada previamente a su cuenta de usuario de la aplicación.
- 5. El sistema permite la lectura, la redacción en base a modelos predefinidos y el envío de correos electrónicos a cuentas prefijadas o agregadas por el usuario, ofreciendo la posibilidad de adjuntar a los mismos cualquier documentación residente en el gestor documental. Esta funcionalidad se encuentra embebida en los formularios asociados a la actividad respectiva.
- 6. Las notas y emails enviados, se incorporan automáticamente al gestor documental.
- 7. Se incorpora un sistema de notificaciones automáticas que se muestran al usuario como actividades pendientes en una bandeja especial y que se guardan en un repositorio de notificaciones con un estatus de enviadas o leídas. Estos avisos, además de informar distintas situaciones, evitan la emisión y circulación de memorandos impresos.
- 8. Es posible definir fechas límite (deadlines) para la compleción de las actividades. Las tareas que se encuentran atrasadas o en riesgo aparecen en bandejas de entrada específicas y se notifica de esta situación a los responsables correspondientes.
- 9. El usuario tiene acceso desde cualquier formulario al diccionario de reglas de negocio, construido a partir de la normativa vigente para el Programa.
- 10. Se provee un proceso de consulta, que permite conocer en todo momento y en forma centralizada, la marcha de los proyectos del Programa ya sea en su faz administrativa como en la operativa.

La instrumentación de esta solución permite gestionar y monitorear 84 proyectos con sus respectivos pliegos licitatorios.

El sistema cuenta con cerca de 20 usuarios simultáneos, participando de las actividades de los procesos que se desplegaron.

La solución incluye el despliegue y ejecución de 18 procesos y subprocesos, cada uno de los cuales cuenta con 8 actividades en promedio.

Estos números permiten tener una medida de magnitud de las actividades que se encontraran centralizadas y conducidas solamente por el Coordinador del proyecto y que ahora se han distribuido entre varios participantes, además de contar con un conocimiento explícito de cuáles son los pasos que la organización lleva a cabo, efectivamente, para el seguimiento de los pliegos licitatorios.

# **5.2. Caso Solicitud de Compras**

En el año 2013, los autores de este libro participaron en el desarrollo de un proceso de negocio que cubra el circuito de compras en un organismo de la administración pública nacional, en Argentina.

# **Objetivo**

El objetivo del proyecto fue definir e implementar una arquitectura para el ambiente de desarrollo, prueba y producción, con componentes de software libre, integrado principalmente un BPMS y utilizando como repositorio la base de datos Oracle del organismo.

Asimismo, se realizó la reingeniería de cinco procesos seleccionados, su posterior desarrollo en el BPMS y la implementación de los mismos en el ámbito del organismo.

En este libro se describe el resultado del diseño e implementación de uno de los procesos seleccionados.

# **Alcances**

Los alcances que se plantearon para el proyecto fueron los de seleccionar una herramienta BPMS de software libre, que mejor se adapte para resolver los problemas del organismo y particularmente de los cinco procesos objeto del proyecto.

En base a dicha selección, trabajar sobre la instalación de un ambiente tecnológico (de desarrollo, pruebas y producción) para la herramienta BPMS seleccionada, dentro del data center que utiliza el organismo para su funcionamiento.

Asimismo, se realizó el relevamiento de los cinco procesos seleccionados, la aplicación de una ingeniería de procesos sobre los mismos, el diseño, implementación y puesta en marcha de la solución, para tales cinco procesos.

Por último, se desarrolló la capacitación, a las áreas pertinentes del organismo en el nuevo modelo de gestión y en las herramientas tecnológicas utilizadas.

Los procesos involucrados en la solución y que se identificaron como prioritarios en su momento para el organismo fueron: 1 - Solicitud de Compra, 2 - Compras por Licitación Pública, 3 - Compras por Licitación Privada, 4 - Otorgamiento de Licencias para Pilotos y 5 - Transferencia de Aeronaves.

Se describe en este capítulo el proceso de Solicitud de Compra.

# **Solución Propuesta - Solicitud de Compra**

El proceso de Solicitud de Compra comienza, luego de una serie de tareas previas, en el Área requirente quien confecciona las Especificaciones Técnicas para el Pliego de Bases y Condiciones Particulares del bien o servicio requerido, así como la Solicitud de Gasto necesaria para la reserva de crédito por parte de Presupuesto.

Pueden ser Requirentes cualquiera de las Direcciones del organismo que son quienes pueden caratular expedientes en el Sistema de Gestión de Expedientes propio del organismo.

El Requirente deberá adjuntar la documentación necesaria para iniciar la compra. Para ello tendrá acceso al gestor documental, donde podrá incorporarse la documentación asociada al expediente de la compra. De la misma manera, en cualquier actividad del proceso podrán adjuntarse informes o redactarse observaciones antes de completar la misma.

De corresponder la adquisición de productos informáticos, las Especificaciones Técnicas deberán ser aprobadas por la ONTI.

Se deberá requerir la autorización de la Administración Nacional y de la Dirección Nacional o General de la cual dependa el originante primario de la necesidad.

El área de Suministros analizará las Especificaciones Técnicas y, de ser necesario, solicitará al Área requirente las correcciones pertinentes.

Una vez puestas a punto y autorizadas las Especificaciones Técnicas y la Solicitud de Gasto, el Área requirente inicia el expediente de compra y remite el pedido de autorización del gasto a Presupuesto.

Si Presupuesto autoriza el gasto, el proceso finaliza para comenzar la confección del pliego. De lo contrario, vuelve al inicio para que el Área requirente quede en espera de crédito.

A continuación, describimos cada una de las actividades:

#### **Confección ET y SG**

El Área requirente redacta las Especificaciones Técnicas y la Solicitud de Gastos. Ingresa el objeto de la contratación, el monto preventivo, la unidad requirente y realiza una fundamentación y necesidad de tramitación excepcional, si correspondiera. Adjunta los documentos redactados al gestor documental.

### **Recepción de ET y SG**

En esta instancia, es posible cancelar el proceso si por alguna razón no se continuara con la compra; esta situación será indicada por el participante, quien deberá ingresar el motivo, quedando registrado el mismo junto al usuario que ordenó la cancelación. Si el proceso continúa normalmente y no había sido ingresado anteriormente, se incluye el objeto de la contratación, el monto preventivo y la unidad requirente. Asimismo, se indica si la Administración Nacional ya ha autorizado la compra y si la misma requiere la intervención de ONTI. De corresponder, se indican las direcciones intervinientes, distintas al Área Requirente.

#### **Autorizar**

En el caso en que la compra esté relacionada con una Regional o requiera la intervención de una o más Direcciones Centrales -distintas del Área requirente-, se requerirá la autorización de la misma por parte de cada una de ellas, pudiendo adjuntarse en cada caso los documentos

relacionados. Si alguna de las áreas no autorizara la compra, el expediente retorna al área Requirente para que ésta realice las correcciones indicadas.

# **Inicio de expediente**

El Área requirente inicia el expediente en el sistema de expedientes e ingresa los datos del mismo en el sistema.

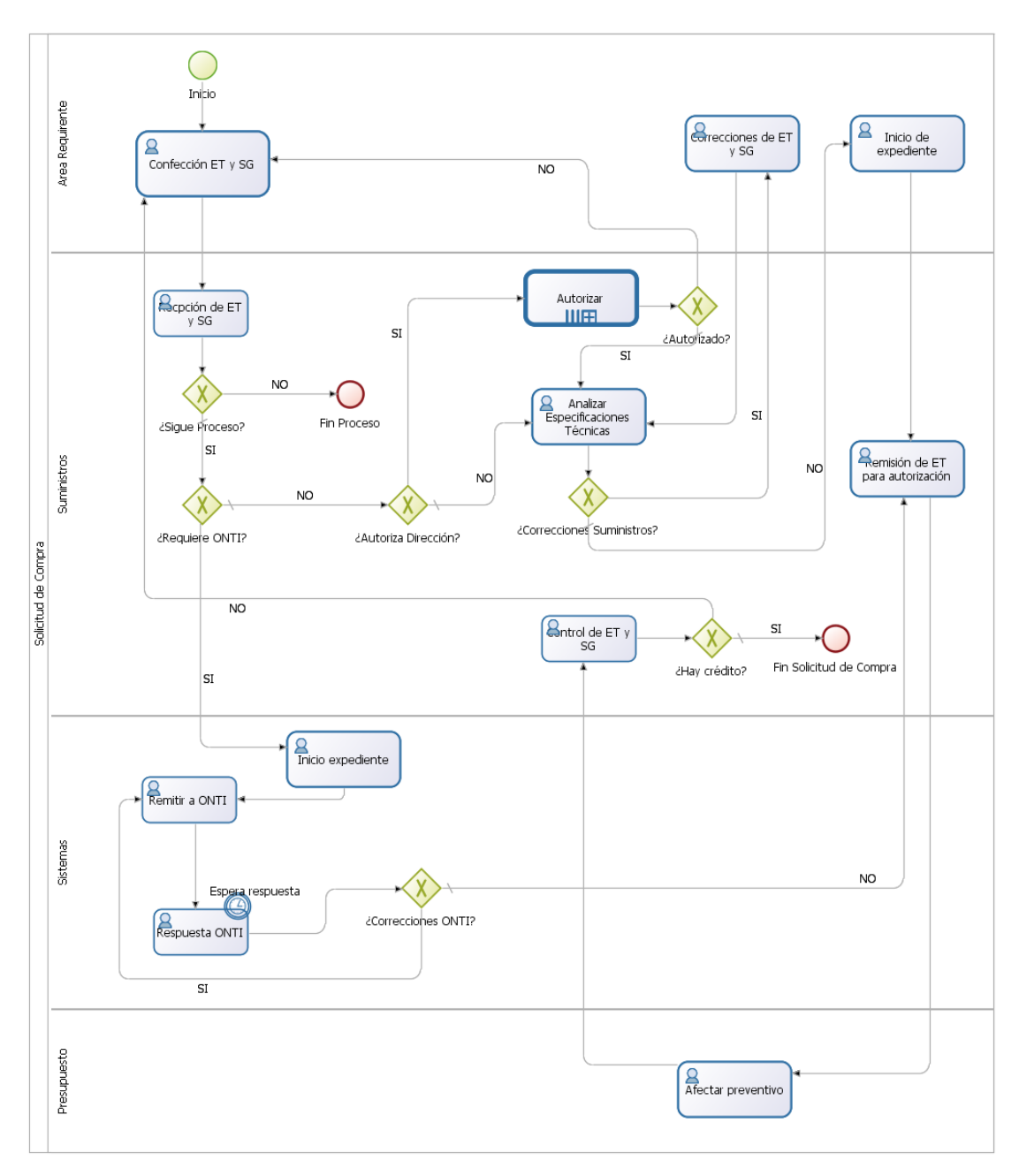

*Figura 35. Diagrama del Proceso de Solicitud de Compra*

#### **Remitir a ONTI**

Cuando el objeto de la contratación está referido a Sistemas Informáticos, el área de Sistemas debe remitir las Especificaciones Técnicas y la Solicitud de Gastos a la ONTI para su evaluación. Envía documentos a la ONTI vía email.

#### **Respuesta ONTI**

El sector de Sistemas espera la recepción de un email por parte de la ONTI con el resultado de la evaluación sobre las Especificaciones Técnicas y la Solicitud de Gastos. Si la respuesta es positiva, el proceso continuará a pedir la autorización de C35. De lo contrario, volverá al Área de Sistemas para que ésta realice las correcciones determinadas por el organismo.

#### **Analizar especificaciones técnicas**

Una vez autorizada la compra *–*si hubiera correspondido- Suministros continuará con la actividad de evaluación de las especificaciones técnicas. Consulta las Especificaciones Técnicas y la Solicitud de Gasto en el gestor documental y realiza el análisis de las mismas. Deberá verificar si hay desdoblamiento, si se efectuó la catalogación, el encuadre legal y si debía intervenir la ONTI. Ingresará número de catálogo. Indicará si corresponden correcciones o datos complementarios. Si corresponden modificaciones, puede elaborar un informe o ingresar observaciones al respecto y el proceso volverá al Área Requirente para que ésta realice las correcciones indicadas. Si el análisis es positivo, informará la autorización para que el Área Requirente inicie el expediente.

#### **Correcciones de ET y SG**

El Área requirente realiza las correcciones indicadas por Suministros a las Especificaciones Técnicas y/o la Solicitud de Gasto, adjuntando las nuevas versiones de los documentos al gestor documental.

# **Remisión de ET para autorización**

Con el número del expediente iniciado, Suministros ingresa la fecha estimada de pedido de autorización de C35, la fecha estimada de adjudicación y el número de Solicitud de Gasto. Redacta nota a Presupuesto para pedido de autorización del gasto.

#### **Afectar preventivo**

Presupuesto verifica la existencia de crédito y de ser suficiente, afecta el presupuesto preventivo autorizando la Solicitud de Gasto. Indica si hay crédito o no y si el mismo está sujeto a una modificación.

#### **Control de ET y SG**

Luego de recibir el expediente físico, Suministros controla que las Especificaciones Técnicas y la Solicitud de Gasto que se encuentran en el gestor documental coincidan con las contenidas en el expediente físico. Controla foliatura, inicialado y firmas. Si Presupuesto indicó que hay crédito o el mismo está sujeto a una modificación presupuestaria, el proceso finaliza para continuar con la confección del pliego. De otra manera, el expediente permanece en el área requirente a la espera de crédito.

## **Arquitectura Tecnológica de la Solución**

La solución planteó una arquitectura basada en servicios desarrollados en tecnología .NET con persistencia de datos en una base de datos Oracle. Ambas, tecnologías ya existentes en la organización.

El motor de procesos de negocio utilizado fue Bonita BPM, elegido como resultado de un análisis de herramientas que se realizó como parte del proyecto (en la próxima Sección se describe dicho análisis).

Se utilizó un gestor documental como repositorio de la información asociada con los trámites y actividades de los procesos. Dicho gestor fue OpenKM.

El portal de procesos se construyó utilizando la consola de Bonita BPM con una personalización de los colores y el módulo de monitoreo utilizado fue el provisto por el mismo gestor de procesos, Bonita BPM.

La Figura 36 muestra la arquitectura descripta.

# **Discusión de Resultados y Conclusiones**

Los resultados del desarrollo de este proyecto, así como las principales conclusiones han girado en torno a dos aspectos: 1 - la definición de criterio de flujo de los procesos y 2 - el análisis y elección del BPMS.

#### **Definición de flujo de los procesos**

Una característica de la gestión por procesos es que obliga a establecer un criterio de flujo de proceso que sea utilizado para la crear las distintas instancias del mismo.

Se define como instancia de un proceso a la secuencia de pasos que deben cumplirse desde que el mismo se inicia hasta que finaliza.

En el caso de este organismo, se ha definido al expediente como dato director de las instancias de procesos.

La instancia de proceso asociada a un expediente comienza cu-ando se registran los datos del mismo en el sistema, y finaliza con la salida o archivo del expediente.

La secuencia de actividades a completar por los distintos participantes dependerá del tipo de expediente.

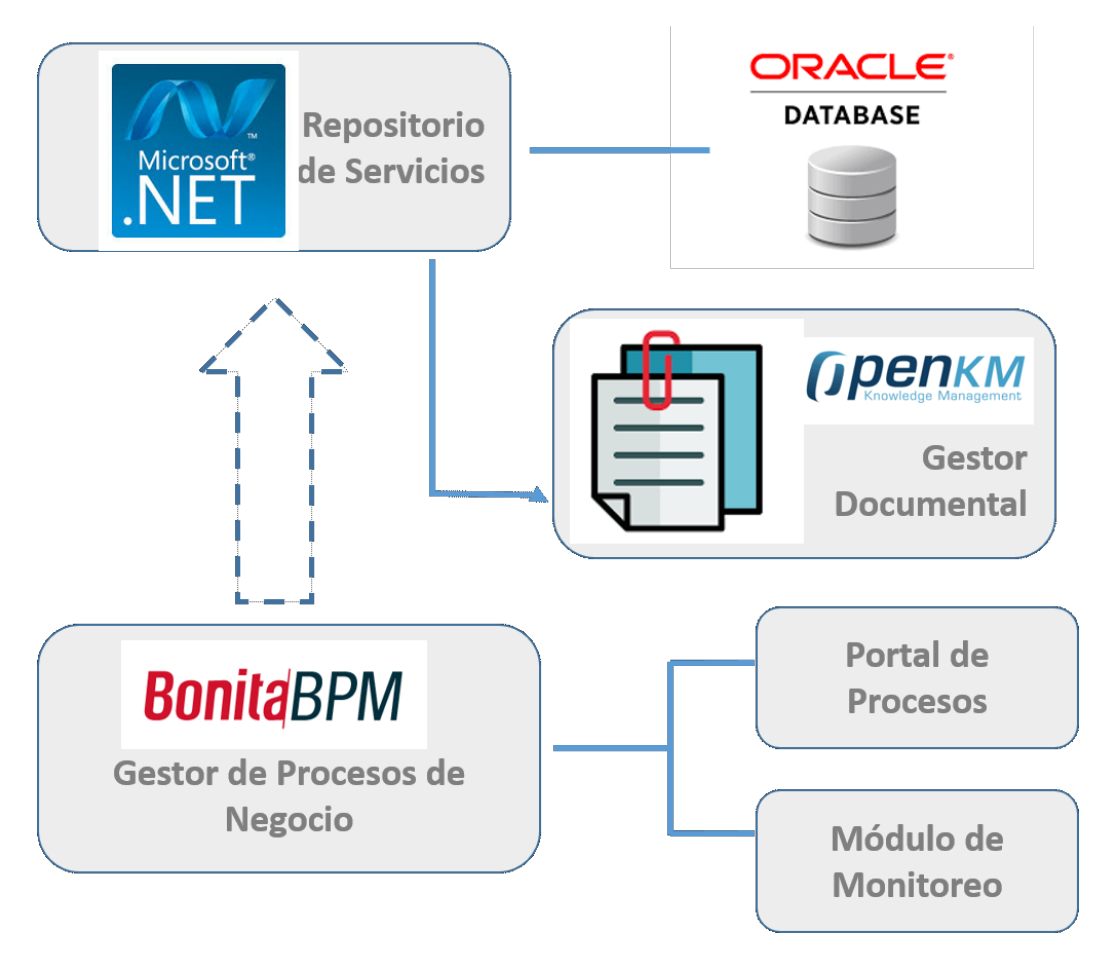

*Figura 36. Arquitectura tecnológica en el organismo*

Los movimientos sobre los expedientes se generan cada que vez que un participante completa una actividad, quedando registrada la información tanto del movimiento como de la información adjunta al expediente. También se actualiza el estado del expediente que coincidirá con el resultante de la operación efectuada.

# **Análisis y elección de BPMS**

El análisis realizado para poder elegir el BPMS adecuado tuvo en cuenta, inicialmente, las características de la organización y también ciertas pautas acordadas con dicha organización, para la selección.

Entre las características organizacionales que influyeron en la elección podemos enumerar:

- Se trata de una organización moderna y comprometida con el concepto de gobierno digital.<sup>5</sup>
- *•* Es un organismo descentralizado que requiere funcionalidad para atención al ciudadano.
- *•* La tecnología utilizada por los activos de software están basadas en .net, Oracle 11g y Microsoft Windows.

<sup>-</sup><sup>5</sup> Gobierno electrónic[o https://es.wikipedia.org/wiki/Gobierno\\_electr%C3%B3nico](https://es.wikipedia.org/wiki/Gobierno_electr%C3%B3nico)

En relación a las pautas, acordadas con la organización que se debían tener en cuenta en la selección se encuentran:

- *•* Tipo de organización: gubernamental, descentralizada.
- *•* Uso de software libre
- *•* Modelador de procesos incluido en la herramienta
- *•* Escalabilidad a versión comercial
- *•* Comunidad muy activa tanto de desarrolladores como de usuarios.
- *•* Interfaz ágil para conexión con otros productos.

De acuerdo al análisis realizado sobre las características de la organización y de las prestaciones de las distintas herramientas de tipo Open Source disponibles, se eligió Bonita BPM es el BPMS más apropiado para su utilización en el organismo.

Bonita Open Solution es un software de código abierto editado bajo licencia GPLv2. Combina tres herramientas en una: un Studio para el diseño de procesos, un motor de ejecución de procesos y una interfaz de usuario sencilla.

Las características que influyeron en su elección fueron que se trate de una herramienta gratuita, adherente al estándar BPMN2, totalmente basada en web, con API Web Services (REST y SOAP) para conectarse con otras aplicaciones, más de 100 conectores incorporados y una comunidad amplia y activa. Asimismo, es escalable a versiones pagas.

En el marco del proyecto desarrollado en este organismo, se realizó una comparación exhaustiva entre Bonita y JBPM (herramienta que, al momento de desarrollo del proyecto, contaba con la popularidad necesaria para ser considerada como opción).

La Tabla 9, muestra algunos de los resultados de la comparación.

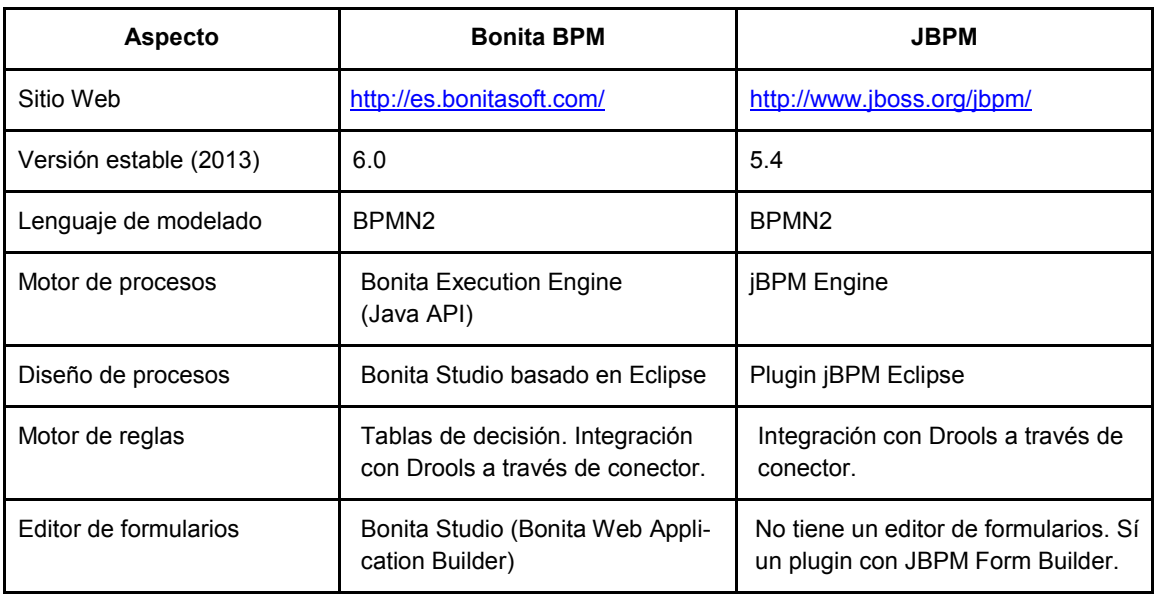

# **Tabla 9. Comparación Bonita BPM y jBPM**

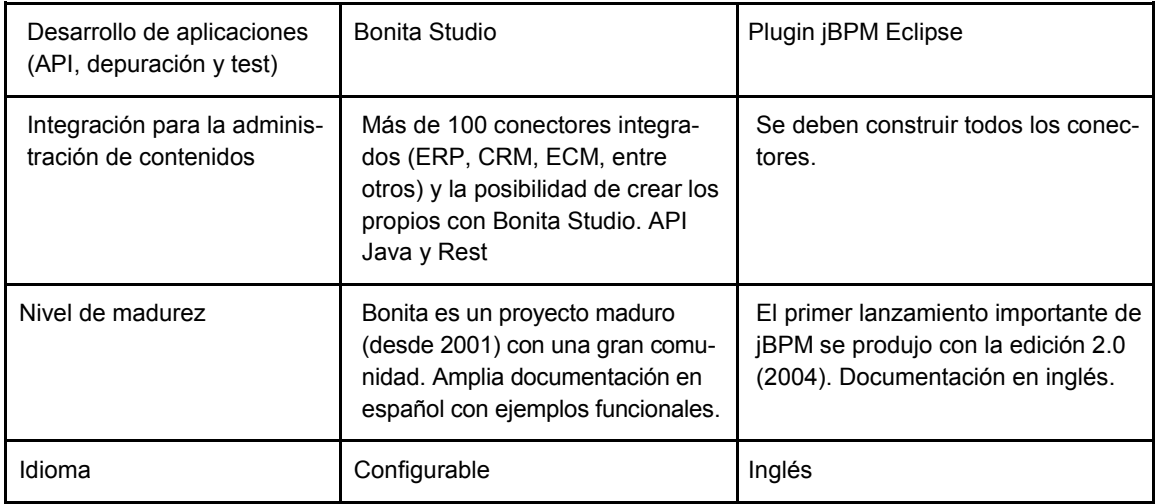

# **5.3. Caso Solicitud de Préstamos**

La solución a describir fue implementada para una Caja Profesional de la provincia de Buenos Aires, la cual entre sus diferentes beneficios otorga préstamos a sus afiliados, beneficiarios y empleados. Dicha Caja no poseía aplicaciones modernas tanto para la gestión de sus trámites en general, como así tampoco en particular para los préstamos. El trabajo, entonces, incluyó no solamente el desarrollo de una solución tecnológica para el circuito de otorgamiento de préstamos, sino también aspectos de integración vinculados con aplicaciones ya existentes en la organización y que debían ser incluidas en el desarrollo propuesto.

# **Objetivo**

El objetivo del proyecto fue definir e implementar una arquitectura para el ambiente de desarrollo, prueba y producción, con componentes de software libre, integrado principalmente por un BPMS y utilizando como repositorio la base de datos Oracle de dicha Caja Profesional, accediendo a la misma a través de servicios de integración.

Asimismo, se realizó la ingeniería de tres procesos seleccionados, su posterior desarrollo en el BPMS y la implementación de los mismos en el ámbito de la Caja.

En este libro se describe el resultado del diseño y desarrollo de uno de los procesos seleccionados.

# **Alcances**

Los alcances que se plantearon para el proyecto fueron los de seleccionar una herramienta BPMS de software libre, que mejor se adapte para resolver los problemas de la Caja y particularmente de los tres procesos objeto del proyecto.

En base a dicha selección, se trabajó sobre la instalación de un ambiente tecnológico (de desarrollo, pruebas y producción) para la herramienta BPMS seleccionada, dentro del data center utilizado por la Caja para su funcionamiento, siempre bajo un contexto de orientación a servicios, ya que la base de datos de la organización corresponde a una versión antigua, en general ya no soportada para desarrollo en los lenguajes estándar del mercado.

Asimismo, se realizó el relevamiento de los tres procesos seleccionados, la aplicación de una ingeniería de procesos sobre los mismos y el diseño e implementación de la solución para los mismos.

Los procesos involucrados en la solución e identificados como prioritarios en su momento para el organismo fueron:

- 1 Otorgamiento de préstamos personales para Beneficiarios
- 2 Otorgamiento de préstamos personales para afiliados
- 3 Otorgamiento de préstamos hipotecarios.

Se describe en este capítulo el proceso de Otorgamiento de Préstamos Personales para afiliados.

### **Solución propuesta y metodología**

La metodología aplicada es la misma a la que se muestra en la Tabla 8 de este capítulo, con las correspondientes etapas de la Figura 31. El resultado de las etapas que se retroalimentan llevan a la fase de pruebas y finalmente al test, puesta a punto y producción.

El proyecto se inició con la detección del proceso interno de la Caja destinado a ser el puntapié inicial de la Gestión por procesos, resultando determinante la decisión de la propia institución al inclinarse por el sector de préstamos. Una vez establecido este sector, se llevaron a cabo un conjunto de tareas técnicas de relevamiento y análisis sobre el mismo, destinadas a determinar el estado actual y proponer las medidas y el esquema de solución necesarios para obtener el resultado deseado sobre sus procesos principales.

El responsable de la oficina de préstamos fue determinado como el dueño del proceso, presentándose durante todo el proyecto una intervención fuerte del área de sistemas, sobre todo en la determinación y viabilidad de los requerimientos a incluir.

Durante el análisis se evidenciaron una serie de procedimientos internos de la oficina propios de la gestión no digital de los expedientes generados. Esto provocó una revisión de los mismos, siendo que en algunos casos se realizaron las modificaciones necesarias, así como en otros se optó por aplazarlas para un futuro cercano, de manera de no impactar negativamente en el proyecto con tanta divergencia.

El proceso que se describe en la Figura 37 corresponde al Otorgamiento de Préstamos Personales. Dicho proceso considera las siguientes etapas:

A grandes rasgos, proceso incluye las siguientes etapas:

## **Ingreso de solicitud**

El afiliado se presenta en una delegación o ingresa por el sitio oficial de la Caja y completa una solicitud indicando una serie de datos obligatorios. El sistema evalúa si la persona reúne los requisitos de aptitud para el mismo y en caso contrario lo informa. Se presenta toda la documentación respaldatoria del solicitante, así como la requerida por el tipo de préstamo seleccionado y se avanza.

#### **Control de la solicitud**

Varias oficinas internas de la Caja realizan una serie de controles pertinentes sobre el afiliado y la documentación presentada, de manera de detectar algún tipo de inconveniente. Pueden ocurrir una serie de interacciones entre ambos hasta que dichos requerimientos se cumplimenten de manera completa. Una vez finalizados todos los pedidos, se completan los análisis.

#### **Análisis final y recomendación de estado**

Una vez cumplimentados todos los controles la oficina dueña del proceso realiza el análisis de viabilidad final y genera una recomendación de estado, la cual será tomada por el Directorio para su decisión final.

En todas estas etapas, la solución implementada permite evaluar la etapa del proceso en que el expediente se encuentra, de manera de poder detectar demoras y/o inconvenientes en la circulación del mismo. Por otro lado, se permite en cada una de las etapas el acceso a la documentación digital del expediente, ya sea tanto la presentada por el solicitante, así como la generada por cada una de las oficinas internas en sus actuaciones correspondientes. De esta manera se permitió a la Caja comenzar a gestionar por primera vez un expediente electrónico tendiente al proceso de despapelización, quedando para un futuro la implementación de una estructura de firma digital que permita la realización de una política de expediente digital propiamente dicha.

#### **Arquitectura Tecnológica de la Solución**

Los productos de software que se consideraron para el presente proyecto son todos Open Source, permitiendo de esta manera a la Caja reducir los costos en el licenciamiento de software, así como su apertura hacia estándares aceptados en el mercado.

Se consideraron en un principio tres entornos, uno para desarrollo y pruebas primarias, otro para test y otro finalmente para producción. En cada uno de estos se reprodujo de manera exacta la misma arquitectura, integrada formalmente por los siguientes productos:

#### **Bonita Open Solution**

BPMS seleccionado para la gestión de todos los procesos desarrollados. La versión utilizada fue la 7, y se instaló en su versión *bundle* con un servidor de aplicaciones Tomcat

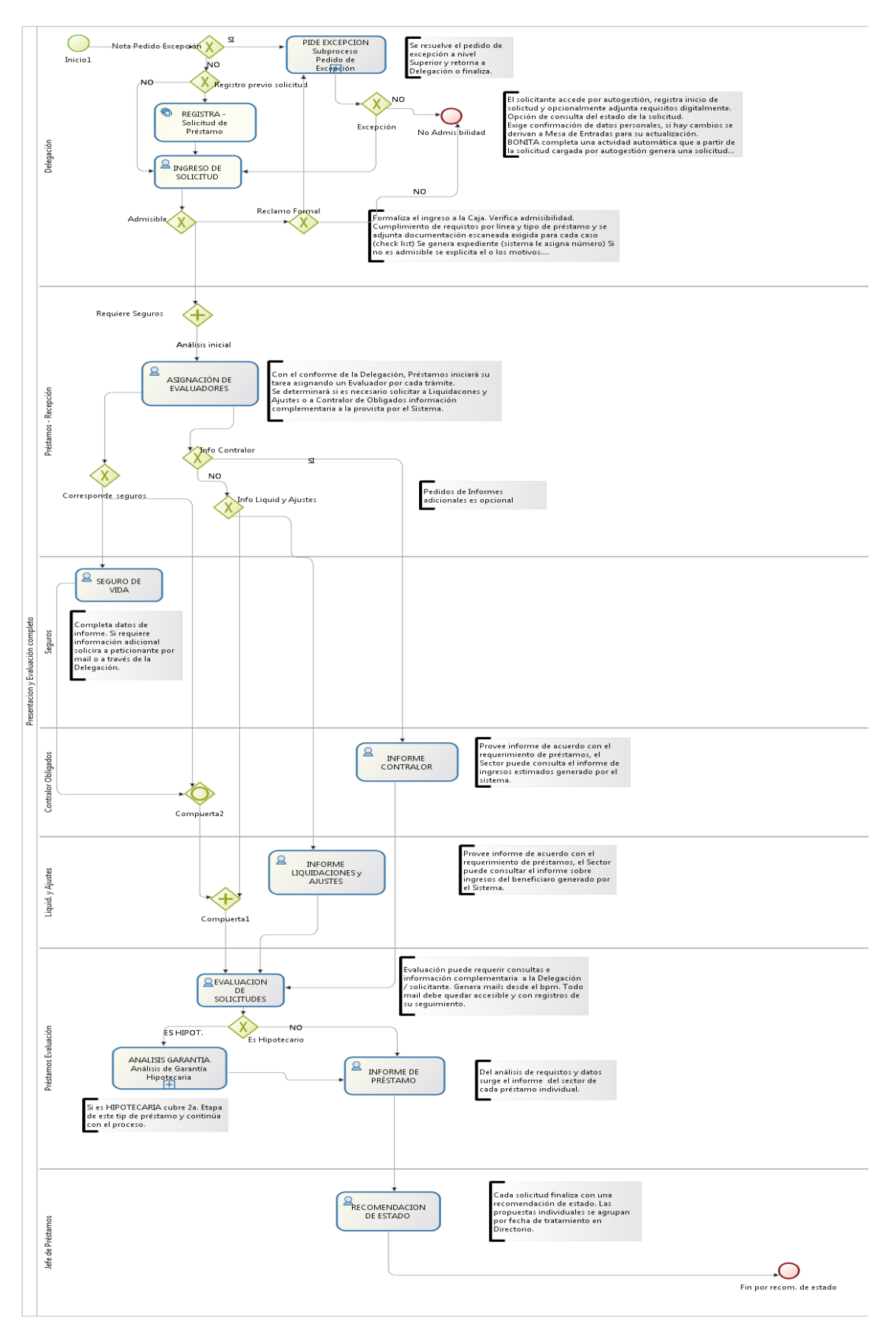

*Figura 37. Proceso de Otorgamiento de Préstamos Personales*

#### **Servicios**

Los servicios fueron integrados en varias APIs, de las cuales podemos distinguir:

- 1. API de servicios de la Caja: dicha institución posee una BD Oracle de una versión antigua, que si bien ha demostrado una amplia robustez presenta el inconveniente de no tener capacidad para ser accedida de manera estándar por los lenguajes actuales de programación (se necesitan librerías muy específicas y discontinuadas). Por lo cual se desarrolló una capa de servicios implementados en Java con REST para permitir el acceso a distintas funcionalidades provistas por aplicaciones legacy de la institución relacionadas con la BD. Esta visión por servicios permitió por un lado acceder a los datos y funcionalidades, así como independizar a las aplicaciones consumidoras de la versión de la BD utilizada, permitiendo una portabilidad necesaria para migraciones futuras.
- 2. API de servicios del proceso: los servicios que el proceso necesita consumir (formularios web, consultas, entre otros) fueron implementados en PHP con Angular. Todo esto fue desplegado en un servidor de aplicaciones Apache.
- 3. API de servicios de Bonita: el BPMS presenta una API REST para acceder a cada una de sus funcionalidades. Por razones de usabilidad, se construyó un portal de acceso para los usuarios, de manera de personalizar los menúes y accesos sin depender de la consola provista por el BPMS. De esta manera, se construyó una capa de servicios que acceden a dicha API Rest permitiendo tanto al portal como a los servicios PHP acceder a la funcionalidad necesaria del BPMS.

#### **Servidor de aplicaciones**

Se optó por un servidor Apache para aplicaciones web dentro del cual fueron desplegadas las API desarrolladas y el portal de acceso de los usuarios.

#### **Gestor Documental**

Se seleccionó Alfresco como servidor de archivos. Este gestor posee una API Rest que permite la gestión de cada uno de sus componentes, otorgando de esta manera a los servicios del proceso la capacidad de gestionar el expediente electrónico junto con toda su documentación.

# **Discusión de Resultados y Conclusiones**

Este proyecto resultó un gran aprendizaje, no sólo desde el aspecto técnico y tecnológico propiamente, debido a la implementación completa de una capa de servicios que permitieran acceder a una base de datos propietaria y de versión antigua, sino también desde el punto de vista profesional sobre la gestión del proyecto y de las contrapartes involucradas.

Desde el punto de vista tecnológico, el proyecto introdujo en la Caja una serie de mejoras:

1. La institución no poseía hasta el momento ningún tipo de gestión electrónica organizada sobre los trámites realizados. Si bien se poseía aplicaciones legacy que cubrían islas dentro del circuito, no había una implementación clara y controlada de un proceso que permitiera efectuar una gestión digital de dicho trámite, así como de su documentación. Mediante el presente proyecto la Caja logró formalizar por primera vez dentro de un entorno actualizado y normalizado uno de sus circuitos de trámite.

- 2. Manejo de la documentación del trámite mediante un gestor documental: se permitió digitalizar la documentación propia del circuito, y acceder a la misma desde cualquiera de los puntos de acceso del proceso.
- 3. Se implementó por primera vez en la Caja el control de admisibilidad para los distintos tipos de préstamo, cuestión que era realizada de manera manual por los empleados de la Caja a partir de reportes y archivos Excel.

Se implementaron consultas que permiten efectuar un seguimiento en tiempo real de los lugares por los que pasó el expediente, así como el punto donde se encuentra actualmente el mismo.

- 4. Se implementó un sistema de notificaciones por email que permite a los participantes del proceso enterarse de las acciones que se van realizando respecto de un trámite determinado, que podría eventualmente involucrar su labor.
- 5. Se desarrollaron formularios para la generación automática de documentación que antes era elaborada de manera manual por los participantes del proceso. Esto incluye el guardado automático de dicha documentación en el gestor documental para su posterior descarga y consulta.

Debemos notar también que este tipo de proyectos, donde no sólo se implementa una innovación tecnológica sino que se accionan mecanismos de renovación en el devenir cotidiano del trabajo de la organización, muchas veces generan gran resistencia interna. Los usuarios se resisten a la incorporación de nuevos hábitos ya que no solamente creen ver incrementada su labor cotidiana por los nuevos sistemas, sino que a su vez se resisten a la incorporación de nuevos paradigmas y buenas prácticas en pos de conservar tradiciones.

Es en este sentido donde se debe hacer un hincapié fundamental en el alineamiento de las organizaciones con sus objetivos reales, más que con sus resultados. Muchas veces los resultados diarios reflejan una lejanía con objetivos tales como la modernización, la despapelización, la gestión ordenada de los procesos internos, entre otros objetivos fundamentales. Seguir defendiendo internamente los paradigmas tradicionales sólo genera fricción con estas nuevas tendencias, y es allí donde se nota la necesidad de liderazgos claros, que conduzcan a alinear las acciones reales de la organización con sus objetivos.

# **Referencias**

- Aguilar-Saven, R. S. (2004). Business process modelling: Review and framework. International Journal of production economics, 90(2), 129-149.
- Bazán, P. (2009). Un modelo de integrabilidad con SOA y BPM (Doctoral dissertation, Facultad de Informática).<http://sedici.unlp.edu.ar/handle/10915/4181>
- Bazán, P. (2017) "Aplicaciones, servicios y procesos distribuidos." Series: Libros de Cátedra. <https://libros.unlp.edu.ar/index.php/unlp/catalog/book/779> (enlace a Marzo 2020).

BPEL (2020)<https://www.ecured.cu/BPEL> (Abril 2020)

- BPEL Designer and Service Engine User's Guide (2007) [https://docs.oracle.com/cd/E19182-](https://docs.oracle.com/cd/E19182-01/821-0539/index.html) [01/821-0539/index.html](https://docs.oracle.com/cd/E19182-01/821-0539/index.html) (Abril 2020)
- BPEL TUTORIAL (2020) [https://searchapparchitecture.techtarget.com/tutorial/BPEL](https://searchapparchitecture.techtarget.com/tutorial/BPEL-tutorial?track=NL-130&ad=714364&Offer=mn_eh070809sSOAUNSC_bpel&asrc=EM_USC_8638480)[tutorial?track=NL-](https://searchapparchitecture.techtarget.com/tutorial/BPEL-tutorial?track=NL-130&ad=714364&Offer=mn_eh070809sSOAUNSC_bpel&asrc=EM_USC_8638480)

[130&ad=714364&Offer=mn\\_eh070809sSOAUNSC\\_bpel&asrc=EM\\_USC\\_8638480](https://searchapparchitecture.techtarget.com/tutorial/BPEL-tutorial?track=NL-130&ad=714364&Offer=mn_eh070809sSOAUNSC_bpel&asrc=EM_USC_8638480) (a Abril 2020)

- Business Process Modeling Notation (BPMN) Version 2.02 OMG [https://www.omg.org/spec/BPMN. 2019.](https://www.omg.org/spec/BPMN.%202019) (al 23/08/2019)
- Chedrese, V., Parra, J., Martínez, J., Pelitti, M., Lorenzon, E., Bazán, P., & Alvarez, M. (2014). Sistema basado en BPM para el Seguimiento del Proceso Licitatorio y la Ejecución de Proyectos del Programa PMGM-UEC-Ministerio del Interior y Transporte de la Nación Argentina. In Simposio Informática en el Estado, en el marco de las 43a JAIIO (Vol. 43).
- Dae-Hee Seo, Im-Yeong Lee, Soo-Young Chae, Choon-Soo Kim (2003) Single sign-on authentication model using MAS (multiagent system). Communications, Computers and signal Processing, 2003. PACRIM. 2003 IEEE Pacific Rim Conference on (Volume: 2).
- Davenport, T. H. (1993). Process innovation: reengineering work through infomation technology. Harvard Business Press.
- Delgado, A., Calegari, D., Milanese, P., Falcon, R., & García, E. (2015, May). A systematic approach for evaluating BPM systems: case studies on open source and proprietary tools. In IFIP International Conference on Open Source Systems (pp. 81-90). Springer, Cham,
- Documentación Bizagi (Julio 2015). Bizagi BPM Suite Descripción Funcional [https://www.bizagi.com/docs/BizAgi%20Descripcion%20Funcional.pdf.](https://www.bizagi.com/docs/BizAgi%20Descripcion%20Funcional.pdf)
- Hammer, M., & Champy, J. (1993). A manifesto for business revolution. Reengineering the Corporation.
- Johansson, R. (1993). System modeling and identification (Vol. 1). Englewood Cliffs, NJ: Prentice Hall.
- Juric Matjaz B., Loganathan Ramesh, Poornachandra Sarang, Frank Jennings (2007). SOA Approach to Integration XML, Web services, ESB, and BPEL in real-world SOA projects. Packt Publishing. ISBN 978-1-904811-17-6
- Kettinger, W. J., Teng, J. T., & Guha, S. (1997). Business process change: a study of methodologies, techniques, and tools. MIS quarterly, 55-80.
- Kirchmer, M. (2017). Business process management: what is it and why do you need it? In High Performance Through Business Process Management (pp. 1-28). Springer, Cham.
- Magic Quadrant for Intelligent Business Process Management Suites. (2019 [https://www.gartner.com/en/documents/3899484/magic-quadrant-for-intelligent-business](https://www.gartner.com/en/documents/3899484/magic-quadrant-for-intelligent-business-process-manageme)[process-manageme](https://www.gartner.com/en/documents/3899484/magic-quadrant-for-intelligent-business-process-manageme)
- Mayer, Richard J., et al. (1992). IDEF Family of Methods for Concurrent Engineering and Business Reengineering Applications. Knowledge-Based Systems, Inc.
- Morgenthal JP (2001). Enterprise Application Integration with XML and Java. Prentice Hall. 1- 86. ISBN 0-13-085135-3.

Oracle Whitepaper (2007). SOA Governance: Framework and Best Practices.

- Orquestación de Servicios BPEL (2012) [http://www.jtech.ua.es/j2ee/publico/servc-web-2012-](http://www.jtech.ua.es/j2ee/publico/servc-web-2012-13/sesion03-apuntes.html) [13/sesion03-apuntes.html](http://www.jtech.ua.es/j2ee/publico/servc-web-2012-13/sesion03-apuntes.html) (Abril 2020)
- Rodríguez, A. S., Bazan, P., & Díaz, F. J. (2015). Características funcionales avanzadas de los BPMS: análisis comparativo de herramientas. In XXI Congreso Argentino de Ciencias de la Computación
- Rummler, G. A., & Brache, A. P. (1995). Improving performance. San Francisco: Jossey-Bass.
- Schriber, T. J. (1969). Fundamentals of flowcharting. John Wiley & Sons, Inc.
- Scott McKorkle. (2007). Model-Driven SOA. Achieve Higher Productivity Gains throughout the Design Process. Telelogic White Paper.
- Sheina Dana. (2008). Realising the promise of SOA and BPM. Ovum. SearchCIO.
- TEC *–* Technology Evaluations Center [https://www3.technologyevaluation.com/store/software](https://www3.technologyevaluation.com/store/software-evaluation-report/business-process-management-bpm-software-evaluation-report.html)[evaluation-report/business-process-management-bpm-software-evaluation-report.html](https://www3.technologyevaluation.com/store/software-evaluation-report/business-process-management-bpm-software-evaluation-report.html) (al 26/10/2020)
- The **Forrester CONTACK CONTENT Forrester** Wave: BPM Suites [https://www.forrester.com/report/The+Forrester+Wave+BPM+Suites+Q1+2013/-/E-](https://www.forrester.com/report/The+Forrester+Wave+BPM+Suites+Q1+2013/-/E-RES88581)[RES88581.](https://www.forrester.com/report/The+Forrester+Wave+BPM+Suites+Q1+2013/-/E-RES88581) 2013
- Unified Modeling Language (UML), Version 2.5.1 OMG [https://www.omg.org/spec/UML.](https://www.omg.org/spec/UML) 2019. (al 23/08/2019)
- Von Rosing, M., Von Scheel, H., & Scheer, A. W. (2014). The complete business process handbook: body of knowledge from process modeling to BPM (Vol. 1). Morgan Kaufmann.
- Weske Mathias (2008). Business Process Management: Concepts, Languages, Architectures. Springer. 3-67. ISBN 978-3-540-73521-2.

Yourdon, E., & De Marco, T. (1988). Structured analysis. Prentice Hall.

Zairi, M., & Sinclair, D. (1995). Business process re-engineering and process management: a survey of current practice and future trends in integrated management. Business Process Re-engineering & Management Journal, 1(1), 8-30.